Technische Universität München Lehrstuhl Informatik VIII Prof. Dr.-Ing. Georg Carle Dipl.-Ing. Stephan Günther, M.Sc. Nadine Herold, M.Sc. Dipl.-Inf. Stephan Posselt

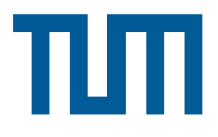

## Programmieraufgaben zur Vorlesung Grundlagen Rechnernetze und Verteilte Systeme

GRNVS VM / Root Server

Wir stellen Ihnen zur Bearbeitung der Programmieraufgaben pro Team eine virtuelle Maschine (VM) zur Verfügung, auf der Sie Root-Rechte besitzen. Auf den VMs ist ein Debian-basiertes Linux vorinstalliert. Weitere Anwendungen können Sie über den Paketmanager (siehe unten) nachinstallieren.

Bitte gehen Sie mit Ihrer VM sorgfältig und gewissenhaft um. Insbesondere sollten Sie keine schwachen Passwörter setzen oder den Root-Zugang via SSH mittels Passwort aktivieren. Im Missbrauchsfall müssen wir die betreffende VM deaktivieren.

### Wie erhalte ich Zugriff auf meine VM?

Nachdem Sie das SVN ausgecheckt haben, erhalten Sie Ihren Teamordner mit dem Unterverzeichnis ./team<xyz>/ssh. Darin befindet sich ein RSA-Schlüsselpaar:

- svm<abc>.i<n>.as.net.in.tum.de-id\_rsa
- svm<abc>.i<n>.as.net.in.tum.de-id\_rsa.pub

Ersteres ist der Private Key, letzteres der Public Key. Der Public Key ist auch auf Ihrer GRNVS VM hinterlegt. Bei Interesse finden Sie unter den folgenden beiden Links nähere Informationen zum Thema:

- <http://de.wikipedia.org/wiki/RSA-Kryptosystem>
- <http://linuxwiki.de/OpenSSH>

Wenn Sie sich nun via SSH auf Ihrer VM einloggen möchten, müssen Sie nur den Private Key angeben. Unter OS X und Linux funktioniert das auf der Kommandozeile mittels folgenden Befehls: ssh -i team<xyz>/ssh/svm<abc>.i<n>.as.net.in.tum.de-id\_rsa root@svm<abc>.i<n>.as.net.in.tum.de Bitte beachten Sie, dass die Nummer Ihrer VM nicht notwendiger Weise mit Ihrer Teamnummer übereinstimmt.

Unter Windows ist es leider etwas komplizierter, da Microsoft aus unverständlichen Gründen bis heute keinen SSH-Client mitliefert. Programm der Wahl dürfte hier PuTTY sein, welches Sie kostenfrei auf <http://www.chiark.greenend.org.uk/~sgtatham/putty/download.html> erhalten. Da nun Putty aber leider mit dem üblichen Format für RSA-Keys nicht umgehen kann, benötigen Sie zusätzlich noch das Programm PuttyGen (ebenfalls unter dem vorherigen Link erhältlich). Befolgen Sie danach folgende Schritte:

1. Starten Sie PuttyGen und laden Sie dort den Private-Key (der ohne .pub am Ende).

- 2. Speichern Sie den Private-Key danach einfach unter einem anderen Namen wieder ab.
- 3. Starten Sie nun Putty und tragen die üblichen Verbindungsdaten ein (Servername, Benutzername root usw.).
- 4. Bevor Sie sich mit der VM verbinden, wählen Sie unter Connection  $\rightarrow$  SSH  $\rightarrow$  Auth den eben gespeicherten Private-Key aus.

Bewahren Sie die RSA-Schlüssel sorgfältig auf und geben Sie die Schlüssel nicht weiter!

#### Muss ich die VM zur Bearbeitung der Programmieraufgaben nutzen?

Nein. Sie können im Prinzip jedes beliebige Linux verwenden. Allerdings müssen Sie

- sicherstellen, dass Ihre Programm auf der GRNVS VM funktioniert,
- ein kompatibles Kommandozieleninterface zum Aufruf Ihres Programms abgeben (siehe Aufgabenstellung der einzelnen Programmieraufgaben) und
- bei Bedarf Abhängigkeiten Ihres Programms angeben (z.B. nachzuinstallierende Libraries).

#### Wie kann ich Software nachinstallieren?

Software können Sie mittels des Packet Managers nachinstallieren. Um beispielsweise ein Java-JDK zu installieren, führen Sie die beiden folgenden Befehle aus: apt-get update

apt-get install default-jdk

#### Wie kann ich Dateien auf meine VM hochladen?

Im Idealfall sollten Sie das garnicht müssen, da Sie direkt auf Ihrer VM programmieren können. Da allerdings kommandozeilenbasierte Texteditoren wie vim oder nano nicht jedermanns Sache sind, gibt es im Wesentlichen drei Wege, wie Sie Quelltextdateien zwischen Ihrem Computer und der VM austauschen können:

- SVN: Das ist vermutlich der komplizierteste Weg, da man ständig Dateien ein- und auschecken muss.
- Secure Copy: Mittels des Kommandozeilenprogramms scp (funktioniert änlich wie SSH) können Sie einzelne Dateien oder auch ganze Ordner kopieren. Unter Windows benötigt man ein Programm wie PSCP.
- Sie mounten das Homeverzeichnis Ihrer VM einfach via SSHFS. Einmal aufgesetzt ist das sicherlich der einfachste Weg. Je nach Betriebssystem finden Sie die benötigten Programme hier:
	- Windows: <http://code.google.com/p/win-sshfs/downloads/list>.
	- OS X: <http://osxfuse.github.io/>
	- Linux: sshfs für FUSE

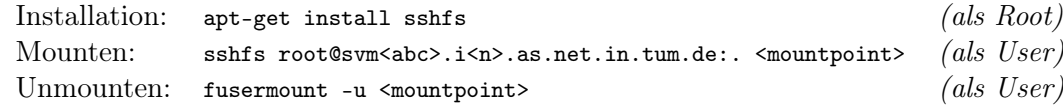

# Wie geht es jetzt weiter?

Bitte machen Sie sich mit der VM vertraut und richten sich Ihre Arbeitsumgebung ein. Bei Problemen sind die Tutoren in den Programmiergruppen sicher gerne behilflich.